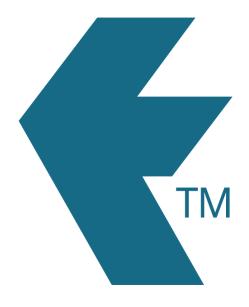

## How to restore and upgrade/downgrade a deleted user

Last updated - Feb 10, 2022 at 9:35AM

Web: https://timedock.com
Email: info@timedock.com
International: (+64) 9 444 1384
Local phone: (09) 444 1384

TimeDock lets you restore deleted/archived users, as long as they belong to your TimeDock account, and haven't been permanently deleted by an administrator.

To restore a user, simply add a new user record using the same login email as the deleted user.

Note: If the *Login Email* field displays a red *X* that means either an *active user* within your account already uses that email address, or the email address is used by a user in another TimeDock account. Please contact TimeDock support if you require assistance.

## Upgrading/downgrading a user role

To move a user between the roles of *account user* and *mobile user*, delete the user record, and add a new *account user* record or *mobile user* using the same login email as the deleted user. Using the same login email will restore the deleted user as the new user role that you've selected.

## See also:

Adding users and devices